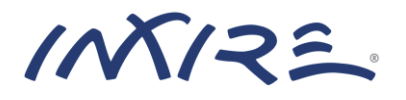

# Installation Guide

Enterprise Content Management SDK Version 3.0

Copyright © 2002-2019 inxire GmbH, All rights reserved

Primary Author: Frank Closheim Contributing Authors: Dave Long, Denis Scholler

Windows is a registered trademark of Microsoft Corporation in the United States and/or other countries.

Oracle, SQL\*Plus, PL/SQL, Solaris and Java are registered trademarks of Oracle and/ or its affiliates. Other names may be trademarks of their respective owners.

PostgreSQL and Postgres are registered trademarks of the PostgreSQL Community Association of Canada.

## Table of Contents

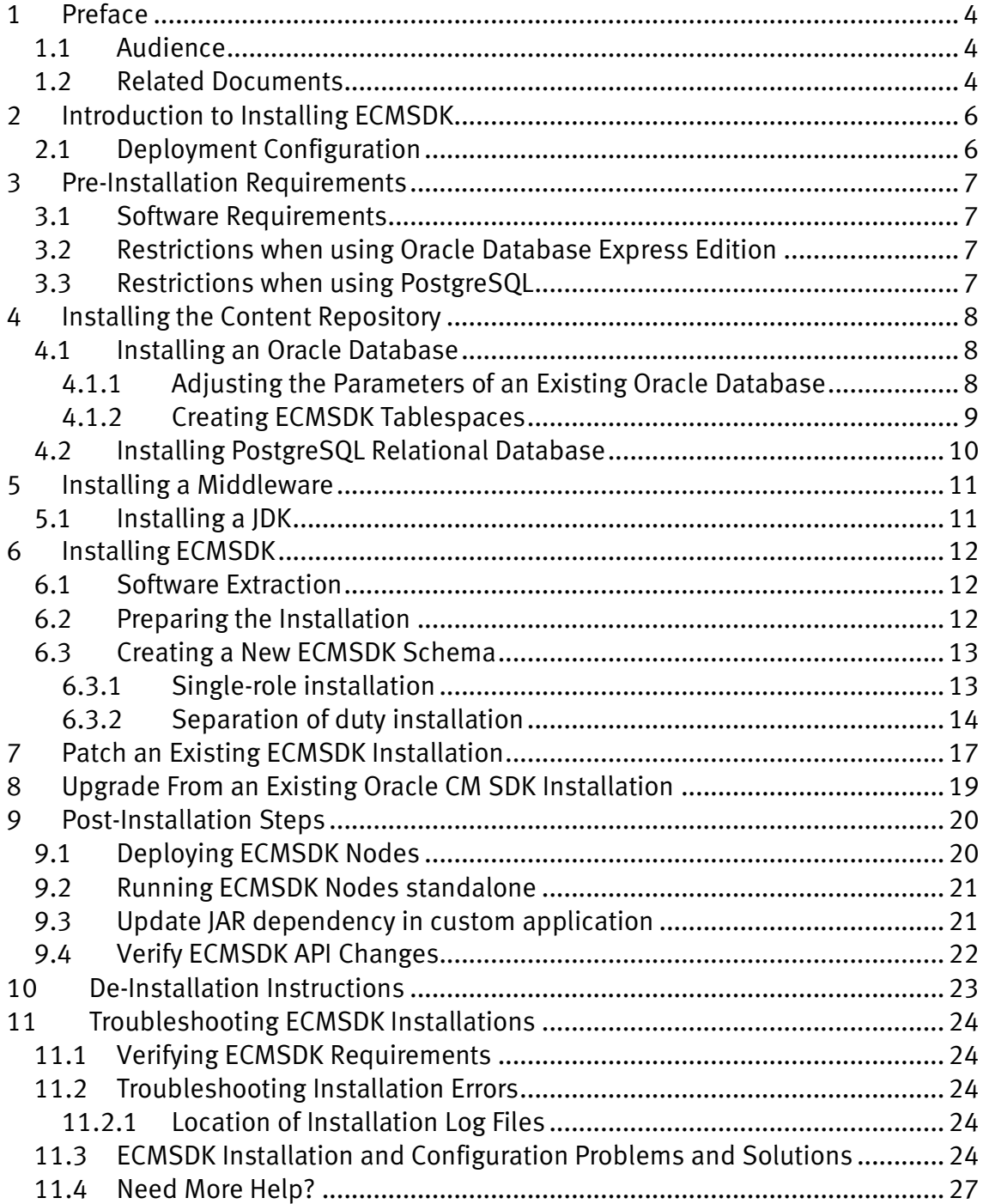

## <span id="page-3-0"></span>1 Preface

Enterprise Content Management SDK (ECMSDK) is a robust and flexible runtime and development platform for building demanding content management applications. Prior to version 1.0, ECMSDK was known as Oracle Content Management SDK (Oracle CM SDK). The features and capabilities of ECMSDK are designed to help developers bring enterprise-scalable content management-based applications to market faster and better than with any other platform. ECMSDK provides a set of Java APIs that developers can use to customize or extend the product's core functionality in numerous ways to build comprehensive content-centric database solutions.

This document contains necessary information for the installation and configuration of ECMSDK Release 3.0

Note: This document is accurate at the time of publication. inxire will update the documentation periodically after the software release. You can access the latest information and additions to this document on the ECMSDK website at:

[http://www.ecmsdk.com](http://www.ecmsdk.com/)

#### <span id="page-3-1"></span>*1.1 Audience*

The instructions in this ECMSDK Installation Guide are intended for anyone responsible for installing a new ECMSDK instance, upgrading an existing one, or migrate from Oracle CM SDK.

#### <span id="page-3-2"></span>*1.2 Related Documents*

For more information, see these additional resources:

#### Oracle Database

- Oracle Database Installation Guide
- Oracle Database Backup and Recovery Basics
- Oracle Database SQL Language Reference
- Oracle Database JDBC Developer's Guide and Reference
- Oracle Text Reference

#### PostgreSQL Database

• Comprehensive Manual

#### Java

- Java EE Platform Installation Guide
- Java EE Platform API Specification

# Oracle Content Management SDK

• Oracle CM SDK Data Sheet

# <span id="page-5-0"></span>2 Introduction to Installing ECMSDK

ECMSDK is written entirely in Java, with various components running in separate Java Virtual Machines (JVMs) on a middle-tier computer. One key function of the Java application code that runs on the middle tier is to map Java objects to relational database tables.

Starting with ECMSDK 3.0, ECMSDK uses either an Oracle Database or PostgreSQL for its content repository, and can run in a third party Application Server (optional).

ECMSDK can make use of a third party Lightweight Directory Access Protocol (LDAP), for user management and authentication. Because of these dependencies, installing ECMSDK involves the following:

- Installing a new Oracle Database or PostgreSQL, or adjusting the parameters of an existing instance
- Creating custom tablespaces for ECMSDK
- Setting up a JDK on the ECMSDK server
- Creating a ECMSDK repository
- Installing one or more ECMSDK middle tiers

This guide provides information about how to install an ECMSDK repository and ECMSDK middle tiers. It includes some of the information, but not all of the information, you need to install the other components. References to specific guides are provided in key places in this guide to help you through the installation process for all of these components.

## <span id="page-5-1"></span>*2.1 Deployment Configuration*

ECMSDK is typically deployed on multiple computers in a production environment. This configuration enables you to achieve better performance and throughput, and configure failover, load balancers, and other high availability options. With a multiple‐computer deployment, you can also use computers with lower hardware requirements than required for a single‐computer deployment.

ECMSDK can be installed on a single computer if the computer meets the recommended hardware and software requirements. If your computer does not meet the recommended requirements, the performance of this configuration might be less than satisfactory. A single‐computer deployment does not allow you to use hardware-side load balancing or failover options and is primarily useful for demonstration and proof of concept applications.

See Also: ECMSDK Administration Guide for more information about planning for deployments.

# <span id="page-6-0"></span>3 Pre-Installation Requirements

This chapter describes required prerequisites and important procedures you should perform prior to making use of ECMSDK.

## <span id="page-6-1"></span>*3.1 Software Requirements*

ECMSDK depends on other software components. Their required minimum versions are listed below.

- Oracle Database  $11g(11.2.0.2)$ , or higher or Oracle Database Express Edition 11 $g$  Release 2, or higher or PostgreSQL relational database 10.6, or higher
- JDK 1.8 (version 1.8.0), or higher

## <span id="page-6-2"></span>*3.2 Restrictions when using Oracle Database Express Edition*

When installing ECMSDK against an Oracle Database Express Edition 11g (Oracle Database XE) or higher, the following restrictions apply:

- 1. Using External LOB (BFILEs) with ECMSDK is currently not supported with Oracle Database XE.
- 2. ECMSDK CredentialManager only supports CleartextCredential with Oracle Database XE. AcceptChallengeResponseCredential, AcceptHttpDigest-Credential and AcceptTokenCredential are currently not supported.

## <span id="page-6-3"></span>*3.3 Restrictions when using PostgreSQL*

When installing ECMSDK against a PostgreSQL 10.6 or higher, the following restrictions apply:

1. ECMSDK CredentialManager only supports CleartextCredential with Oracle Database XE. AcceptChallengeResponseCredential, AcceptHttpDigest-Credential and AcceptTokenCredential are currently not supported.

# <span id="page-7-0"></span>4 Installing the Content Repository

Starting with ECMSDK 3.0, the content repository can either be in an Oracle Database or PostgreSQL. The following chapters describe the installation of both databases in a nutshell. Further documentation should be consulted for complete installation instructions.

Only one type of database is required for ECMSDK. Restrictions might apply. See chapter [3.](#page-6-0)

#### <span id="page-7-1"></span>*4.1 Installing an Oracle Database*

If you already have an Oracle Database installed, skip this step. Adjusting the parameters of the database will be covered in section [4.1.1.](#page-7-2)

For installation information about an Oracle Database, please refer to the Oracle Database Installation Guide. The installation procedure may be slightly different, depending on which option you select and which database version you are installing.

Note: When you refer to books in the Oracle Database documentation library, make sure that the version and platform of the book you are looking at matches the version and platform of the Oracle Database you are installing.

#### <span id="page-7-2"></span>4.1.1 Adjusting the Parameters of an Existing Oracle Database

If you already have an Oracle Database installation available that can be used as the ECMSDK repository you must first set initialization parameters and the required database character set (ALUTF8) for the Oracle Database.

You can use the following SQL command to set individual parameters:

```
SQL> alter system set parameter name=parameter value
scope=both;
```
For example:

```
SQL> alter system set shared_pool_size=184549376 
scope=both;
```
Configure your Oracle Database using the parameters shown in the [Table](#page-8-1) 1 below.

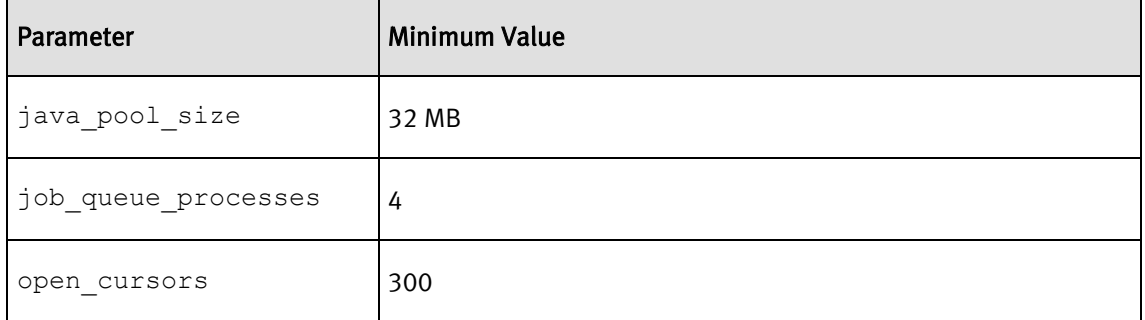

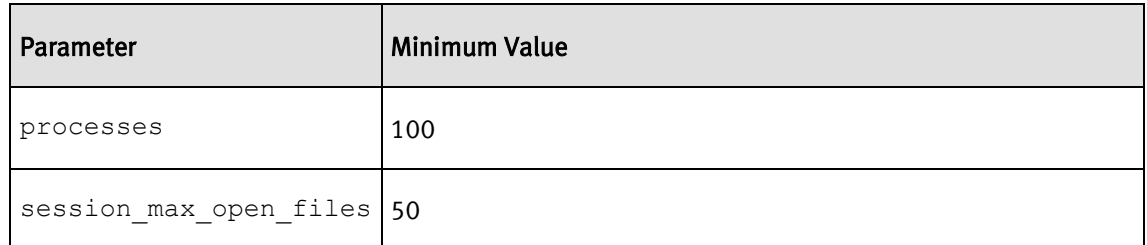

<span id="page-8-1"></span>*Table 1: Required Oracle Database Initialization Parameters*

To check the value of the parameters, connect to the database using SQL\*Plus and run the following query of the  $v$ \$parameter view:

```
SQL> SELECT name, value FROM v$parameter WHERE name = 
'processes';
```
To set the database character set for an existing database, you can use the Database Configuration Assistant (DBCA) to re-create the database with the correct character set, ALUTF8.

#### <span id="page-8-0"></span>4.1.2 Creating ECMSDK Tablespaces

During the ECMSDK configuration, you must select in which tablespaces to store all schema objects. For a production environment, it is recommended to create custom tablespaces for the various tables and indexes that comprise the system before attempting to configure ECMSDK. The following section describes the requirements for creating custom tablespaces for ECMSDK.

To create custom tablespaces for ECMSDK, it is recommended that you create tablespaces as locally-managed tablespaces. Locally-managed tablespaces track all extent information in the tablespace itself, using bitmaps, resulting in simplified space allocation, ease of management, and performance benefits. The following is an example of the SQL syntax used to create custom tablespaces:

```
SQL> CREATE TABLESPACE "IFS_MAIN" DATAFILE 
'/u01/app/oracle/product/oradata/orcl/ifsmain_01.dbf' SIZE 
50M AUTOEXTEND ON LOGGING EXTENT MANAGEMENT LOCAL;
```
Note: You must specify the AUTOEXTEND parameter when associating datafiles with a custom tablespace. If you do not specify this parameter, ECMSDK might not fully work.

[Table 2](#page-9-1) lists the different types of data stored in ECMSDK and describes the purpose of each tablespace.

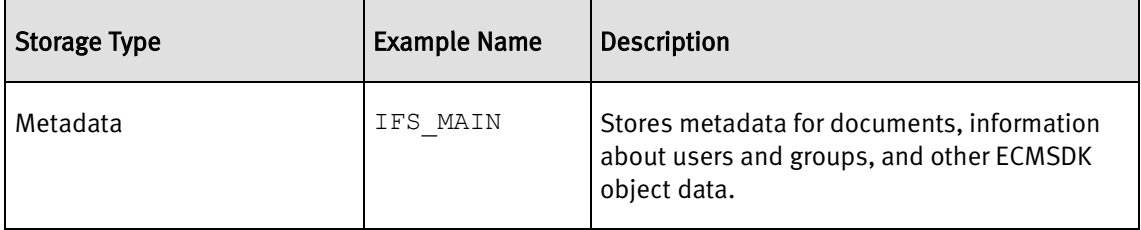

| <b>Storage Type</b>    | <b>Example Name</b> | <b>Description</b>                                                                                               |
|------------------------|---------------------|----------------------------------------------------------------------------------------------------|
| Document Storage       | IFS LOB             | Stores the Large Object (LOB) data for<br>documents                                                              |
| Oracle Text (Token)    | IFS CTX I           | Stores words (tokens) extracted by Oracle Text<br>from ECMSDK documents (the Oracle table<br>DR\$IFS TEXT\$I).   |
| Oracle Text (Index)    | IFS CTX X           | Stores the Oracle B*tree index on the Oracle<br>Text tokens (the Oracle index<br>DR\$IFS TEXT\$X).               |
| Oracle Text (Other)    | IFS CTX K           | Stores miscellaneous Oracle Text tables (the<br>Oracle tables DR\$IFS TEXT\$K,<br>DRȘIFS TEXTȘN, DRȘIFS TEXTȘR). |
| <b>General Storage</b> | TEMP                | Temporary data during transactions                                                                               |

<span id="page-9-1"></span>*Table 2: Tablespace Definitions*

## <span id="page-9-0"></span>*4.2 Installing PostgreSQL Relational Database*

If you already have a PostgreSQL installed, skip this step. The default parameters of the PostgreSQL relational database can be used in a ECMSDK test environment. Depending how much users, data and other load is necessary for your ECMSDK production environment, you might need to adjust them according to your needs.

For installation information about a PostgreSQL relational database, please refer to the PostgreSQL Comprehensive Manual. The installation procedure may be different, depending on which database version you are installing.

Note: When you refer to books in the PostgreSQL documentation library, make sure that the version and platform of the book you are looking at matches the version and platform of the PostgreSQL you are installing.

1.

# <span id="page-10-0"></span>5 Installing a Middleware

ECMSDK's only dependency on middleware is the requirement of Java 8 compliance. You can run the ECMSDK Nodes in any Java 8 compliant middleware, such as Apache Tomcat, Oracle GlassFish Server, Oracle WebLogic Server, or Red Hat IBoss.

Note: Refer to your specific middleware documentation for detailed installation instructions.

## <span id="page-10-1"></span>*5.1 Installing a JDK*

ECMSDK is written in pure Java and requires a Java Runtime Environment (JRE) available on the ECMSDK server. ECMSDK supports JDK version 1.8.0 or higher.

The following section refers to the Oracle JDK. Starting with ECMSDK 3.0 we also support OpenJDK as a JRE. Installing OpenJDK might differ from the Oracle JDK. Please refer to the corresponding documentation for more details.

See Also: See *JDK 8 and JRE 8 Installation Guide* for general information about installing JDK 8 and JRE 8 and *Oracle JDK 8 and JRE 8 Certified Systems* Configurations for information about supported platforms, operating systems, and browsers.

This section provides streamlined instructions for installing JDK 8 using archived binaries for 64-bit Linux. The following procedure may be slightly different from your actual installation, depending on which installation package you downloaded and which Java version you are installing. If you already have JDK installed on your ECMSDK server, you can skip this step.

To install the JDK 8 for 64-bit Linux, using an archive binary file  $( .tan . qz)$ :

- 2. Download the file. The archive binary can be installed by anyone (not only root users), in any location that you can write to.
- 3. Change directory to the location where you would like the JDK to be installed. Move the  $\tan g_z$  archive binary to the current directory.
- 4. Unpack the tarball and install the JDK:

bash> tar zxvf jdk-8u<version>-linux-x64.tar.gz

The Java Development Kit files are installed in a directory called jdk1.8.0 < version> in the current directory.

**Delete** the .tar.gz file if you want to save disk space.

# <span id="page-11-0"></span>6 Installing ECMSDK

This chapter guides you through the process of installing and configuring ECMSDK. To perform the non-interactive installation of ECMSDK you need to follow the steps below:

- [Software Extraction](#page-11-1)
- [Preparing the Installation](#page-11-2)
- [Creating a New ECMSDK Schema](#page-12-0)

The examples in this chapter are specific to a Linux environment; use the appropriate commands for your operating environment.

#### <span id="page-11-1"></span>*6.1 Software Extraction*

Once you have fulfilled the requirements listed in the previous chapter [3,](#page-6-0) perform the following steps.

Note: For any text in this section containing the following notation  $\langle version \rangle$ , you must substitute the appropriate ECMSDK version number for the notation.

1. Copy the ecmsdk-<version>-bin.zip file to your target installation directory.

For example:

bash> cp ecmsdk-<version>-bin.zip /opt

2. Unzip the ecmsdk-<version>-bin.zip file to your target directory using the following commands:

bash> cd /opt

bash> unzip ecmsdk-<version>-bin.zip

A directory called ecmsdk is created inside the target directory.

## <span id="page-11-2"></span>*6.2 Preparing the Installation*

Before you can start the non-interactive ECMSDK installation process you need to set the following environment variables using the appropriate operating system command (for example, setenv):

- ECMSDK HOME: The absolute path to your ecmsdk directory (for example: /opt/ecmsdk)
- JAVA HOME: The location where your JDK is installed

In addition, the Environment.properties file has to be configured prior installing ECMSDK to match your specific environment.

- 1. Navigate to the \$ECMSDK HOME/lib directory.
- 2. Edit the Environment.properties file to match your specific environment. Follow the instructions provided inside the file.

Note: If you are installing ECMSDK against an Oracle Database Express Edition, make sure the parameter IFS CM\_TYPE\_XE\_BOOL is set to true.

See Also: Chapter [3.2](#page-6-2) for any restrictions that may apply.

3. Save the Environment.properties file back in the \$ECMSDK\_HOME/lib directory with the same filename.

Important Note: Do NOT store any copies of this file in the \$ECMSDK\_HOME/lib directory, even with modified names for backup purposes. This can corrupt the ECMSDK schema creation process.

## <span id="page-12-0"></span>*6.3 Creating a New ECMSDK Schema*

If you want to create a new empty ECMSDK schema, continue with this section [6.3.](#page-12-0) To patch an existing ECMSDK or Oracle CM SDK 9.0.4.6 installation, continue with chapter [7.](#page-16-0)

Direct upgrade of an existing Oracle CM SDK 9.0.4.0 schema is not supported; see details in chapter [8.](#page-18-0)

ECMSDK supports the separation of duty model for the installation of a new ECMSDK schema starting with ECMSDK version 2.1.

The two ways of installing ECMSDK are:

- [Single-role installation](#page-12-1)
- [Separation of duty installation](#page-13-0)

#### <span id="page-12-1"></span>6.3.1 Single-role installation

If the Application Administrator can get the system credentials on the repository database, the following instructions apply.

To create a new ECMSDK schema:

- 1. Navigate to the \$ECMSDK\_HOME/bin directory
- 2. To make the file ecmsdk executable you might need to change the file permissions.

For example with:

bash> chmod u+x ecmsdk

- 3. Start a new ECMSDK installation by running ./ecmsdk install
- 4. When the command completes, you have successfully created a new ECMSDK schema

Check \$ECMSDK\_HOME/logs/CreateSchema.log for any errors during installation.

You can now continue with chapter [9.](#page-19-0)

#### <span id="page-13-0"></span>6.3.2 Separation of duty installation

There are cases where the Application Administrator don't get admin access on the repository database. For those cases the installation activities can be separated into DBA (Database Administrator) and Application Administrator (AA) work.

In short the steps are:

- 1. Drop any existing schema (as DBA)
- 2. Pre-installation steps (as DBA)
- 3. ECMDK schema installation (as AA)
- 4. Post-installation steps (as DBA)

The following instructions describe the details of the separation of duty installation process.

To create a new ECMSDK schema:

1. As the Application Administrator make sure the Environments.properties parameter SKIP\_SYSTEM\_ACTIONS is set to true.

See Also: Chapter [6.2](#page-11-2) for more details.

2. As a Database Administrator login to your repository database with a DBA account (typically SYSTEM or SYS). For example:

```
bash> $ORACLE_HOME/bin/sqlplus /nolog
```

```
SQL> CONNECT
```

```
SYSTEM/your system password@connect descriptor
```
3. Execute the SQL script \$ECMSDK HOME

/install/sql/SystemDropSchema.sql against the repository database to drop any existing ECMSDK schemas using the following syntax:

SQL> @SystemDropSchema.sql {ECMSDK\_SCHEMA\_NAME}

For example:

SQL> @SystemDropSchema.sql ecmsdk

Note: This script can log some expected errors if the schemas that it's trying to drop do not exist.

4. Execute the SQL script \$ECMSDK\_HOME

/install/sql/SystemPreInstall.sql against the repository database to prepare the ECMSDK installation using the following syntax:

```
SQL> @SystemPreInstall.sql {ECMSDK_SCHEMA_NAME} 
{ECMSDK_SCHEMA_PASSWORD} {ECMSDK_MAIN_TBS_NAME} 
{ECMSDK_TEMP_TBS_NAME}
```
For example:

```
SQL> @SystemPreInstall.sql ecmsdk ecmsdk IFS_MAIN TEMP
```
Note: This script can log an expected error which can be ignored as it will be fixed in a later step.

```
Warning: Procedure created with compilation errors.
Errors for PROCEDURE CTXSYS.ECMSDK_WP:
LINE/COL ERROR
-------- ---------------------------------------------
3/7 PL/SQL: Statement ignored
3/7 PLS-00201: identifier 'ECMSDK.ECMSDK_WP' must 
be declared
```
- 5. As the Application Administrator navigate to the \$ECMSDK\_HOME/bin directory
- 6. To make the file ecmsdk executable you might need to change the file permissions.

For example with:

bash> chmod u+x ecmsdk

- 7. Start a new ECMSDK installation by running ./ecmsdk install
- 8. As a Database Administrator login to your repository database with a DBA account (typically SYSTEM or SYS). For example:

```
bash> $ORACLE_HOME/bin/sqlplus /nolog
SQL> CONNECT 
SYSTEM/your system password@connect descriptor
```
9. Execute the SQL script \$ECMSDK\_HOME

/install/sql/SystemPostInstall.sql against the repository database to execute the post installation steps using the following syntax: SQL> @SystemPostInstall.sql {ECMSDK\_SCHEMA\_NAME}

For example:

SQL> @SystemPostInstall.sql ecmsdk

10.When the command completes, you have successfully created a new ECMSDK schema

Check \$ECMSDK\_HOME/logs/CreateSchema.log for any errors during installation.

You can now continue with chapter [9.](#page-19-0)

# <span id="page-16-0"></span>7 Patch an Existing ECMSDK Installation

If you want to patch an existing ECMSDK installation, continue with this chapter [7.](#page-16-0) To create a new empty ECMSDK schema, see section [6.3.](#page-12-0)

Direct upgrade of an existing Oracle CM SDK 9.0.4.0 schema is not supported; see details in chapter [8.](#page-18-0)

Important Note: The complete patch process should be tested carefully before considering patching a production environment.

If you make use of the patch feature of this software, you must take a full backup of your current ECMSDK environment and database repository, as this upgrade can NOT be de-installed once you patch from a previous ECMSDK schema.

In order to patch an existing ECMSDK installation you need to perform the following preparation steps:

- 1. Navigate to the \$ECMSDK\_HOME/lib directory
- 2. Open file Environment.properties for edit
- 3. In case you copied the file Environment.properties from a previous installation, make sure that all parameters of the Environment.properties file bundled with the latest patch are present in your current file.
- 4. Save the Environment.properties file back in the \$ECMSDK\_HOME/lib directory with the same filename.
- 5. Stop all running ECMSDK Nodes and custom ECMSDK applications which have access to the ECMSDK schema
- 6. Navigate to the \$ECMSDK HOME/bin directory
- 7. To make the file ecmsdk executable you might need to change the file permissions.

For example with:

bash> chmod u+x ecmsdk

- 8. Verify ECMSDK software and schema versions by running ./ecmsdk version
- 9. Start the ECMSDK patch process by running ./ecmsdk install
- 10.When the command completes, you have successfully upgraded an existing ECMSDK schema.

Important Note: To fully patch an existing ECMSDK software you need to redeploy ALL your ECMSDK Nodes into your middleware. Please see section [9](#page-19-0) for detailed instructions.

Check \$ECMSDK\_HOME/logs/PatchEcmsdk.log for any errors during the upgrade.

You must now continue with chapter [9.](#page-19-0)

# <span id="page-18-0"></span>8 Upgrade From an Existing Oracle CM SDK Installation

If you want to create a new empty ECMSDK schema, see section [6.3.](#page-12-0) To patch an existing ECMSDK or Oracle CM SDK 9.0.4.6 installation, follow instructions in chapter [7.](#page-16-0)

This chapter describes the necessary steps to upgrade an existing Oracle CM SDK 9.0.4.0.0 schema to an ECMSDK schema.

Important Note: Starting with ECMSDK 2.0, direct upgrade from Oracle CM SDK installations are not supported anymore. If you need to upgrade from an existing Oracle CM SDK 9.0.4.0 schema, you first need to upgrade to ECMSDK 1.0. For detailed upgrade instructions, please refer to the ECMSDK Installation Guide Version 1.0.

After upgrading to ECMSDK 1.0 you can follow chapter [7](#page-16-0) of this document for patching an existing ECMSDK installation.

# <span id="page-19-0"></span>9 Post-Installation Steps

The instructions in this chapter assume that you have completed all of the preinstallation and configuration tasks described in previous chapters.

ECMSDK is written in pure Java with various components running in separate Java Virtual Machines (JVMs) on a middle-tier computer. ECMSDK has no dependencies on specific middleware. The only requirements for ECMSDK are a Java 8 compliant JVM or middleware.

There are two options of running ECMSDK Nodes in an environment, container managed or standalone. Both are described below.

Note: It is highly recommended to run ECMSDK Nodes, as these Nodes constitute the ECMSDK runtime environment, and execute and manage the ECMSDK threads, important background processes and protocol servers.

## <span id="page-19-1"></span>*9.1 Deploying ECMSDK Nodes*

One option of running ECMSDK Nodes is container managed on supported middleware.

See Also: Read section [5](#page-10-0) for installation instructions and more information on supported middleware.

Once you have installed a Java 8 compliant middleware and created a new ECMSDK schema or finalized the upgrade of an existing ECMSDK schema, you are able to deploy and run new ECMSDK Nodes on your middle-tier computer.

The following steps only highlight the general principles, as the specific details are different for each middleware product. Please refer to the specific middleware documentation for detailed administration and configuration instructions.

- 1. Make sure your target Java container is not running before deploying a new ECMSDK Node.
- 2. To be able to connect to your new ECMSDK schema, you need to create a JDBC Data Source in your middleware, for example, jdbc/OracleDS, and set the database connection properties to point to your ECMSDK schema inside your Oracle Database.
- 3. Use command line, a supported script language, or the Administration Console of your middleware to deploy an ECMSDK Node. The Web Application Archive (WAR) file can be found at \$ECMSDK\_HOME/lib/ecmsdk.war.
- 4. If you named your Data Source created in step 2 something other than jdbc/OracleDS, you need to edit the web. xml of the deployed ecmsdk application and update the context parameter IFS.NODE.DataSourceName with the Data Source name you used in step 2.
- 5. Start your Java container. You have now successfully created a new ECMSDK Node in your middleware.
- 6. Repeat steps 1-5 for any additional ECMSDK Nodes you want to create.

#### <span id="page-20-0"></span>*9.2 Running ECMSDK Nodes standalone*

Instead of running ECMSDK Nodes in a container managed environment, you can also run them standalone.

Once you have installed a new ECMSDK schema or finalized the upgrade of an existing ECMSDK schema, you are able to run new ECMSDK Nodes standalone on your middle-tier computer.

Important Note: The WebDAV protocol server will not be available when running ECMSDK Nodes standalone, as it requires a Servlet container. All other features are available when running ECMSDK Nodes either standalone or in a managed container.

Perform these steps to start a new ECMSDK Node standalone.

- 1. Navigate to the \$ECMSDK\_HOME/bin directory
- 2. To make the file ecmsdk executable you might need to change the file permissions.

For example with:

bash> chmod u+x ecmsdk

- 3. Verify ECMSDK software and schema versions by running ./ecmsdk version
- 4. Start a new ECMSDK Node by running ./ecmsdk node.start
- 5. The command will prompt you for additional information. You can use the default values for most of them, if you do not use custom configurations. However, if you are running multiple Nodes you need to ensure that the name of each node is unique across your ECMSDK installation.
- 6. Once the command completes, you have successfully created a new ECMSDK Node and are running it standalone.
- 7. Repeat steps 1-6 for any additional ECMSDK Nodes you want to create.

#### <span id="page-20-1"></span>*9.3 Update JAR dependency in custom application*

After creating a new, or upgrading an existing, ECMSDK schema, you can include the new  $ecmsdk-api$ . jar in your custom application. The JAR is located in \$ECMSDK\_HOME/lib/ecmsdk-api-<version>.jar.

## <span id="page-21-0"></span>*9.4 Verify ECMSDK API Changes*

There have been a set of API changes made for ECMSDK since its predecessor Oracle CM SDK. To make it easier for developers who would like to make use of these changes, we provide a set of "Javadoc Summary" pages with ECMSDK. These pages include the API summaries of Oracle CM SDK software versions 9.0.4.2.x and the latest ECMSDK version. The "Javadoc Summary" pages can be found in:

- \$ECMSDK HOME/doc/api/9042x.zip for the Oracle CM SDK APIs
- \$ECMSDK HOME/doc/api/930x.zip for the ECMSDK APIs

Extract these ZIP files before opening the summary files. The summary files will give an overview of the APIs organized by package. Comparing a specific 9.0.4.2.x summary file with the ECMSDK version of the same file will help developers find changes that have been made to the APIs shipped with this ECMSDK software.

# <span id="page-22-0"></span>10 De-Installation Instructions

De-Installation of ECMSDK is fully supported if you have created a new ECMSDK schema.

If you have upgraded from an existing ECMSDK schema, please refer to the corresponding Release Notes bundled with each ECMSDK release, to see if the particular release supports a rollback of the upgrade. Undoing an ECMSDK upgrade is mostly depending on schema changes that might not be able to rollback.

In all other cases you need to restore from the backup you took in section [7.](#page-16-0)

Perform these steps to entirely de-install ECMSDK from your machines.

- 1. Stop all processes that might be still running against your ECMSDK schema.
- 2. Login to your Oracle Database repository with a DBA account (typically SYSTEM or SYS). For example:

bash> \$ORACLE\_HOME/bin/sqlplus /nolog SQL> CONNECT SYSTEM/your system password@connect descriptor

3. Execute the SQL script \$ECMSDK\_HOME

/install/sql/SystemDropSchema.sql against the repository database with the following syntax:

SQL> @SystemDropSchema.sql {ECMSDK\_SCHEMA\_NAME}

For example:

SQL> @SystemDropSchema.sql ecmsdk

- 4. Remove your \$ECMSDK HOME directory from your ECMSDK server.
- 5. Unset the following environment variables using the appropriate operating system command (for example, unsetenv):
	- ECMSDK\_HOME
	- JAVA\_HOME

You have now successfully de-installed ECMSDK.

# <span id="page-23-0"></span>11 Troubleshooting ECMSDK Installations

This chapter describes common installation and configuration problems and solutions.

## <span id="page-23-1"></span>*11.1 Verifying ECMSDK Requirements*

Review the following information before performing any of the troubleshooting steps in this chapter:

- Ensure that the computer meets the installation requirements specified in chapter [3.](#page-6-0)
- Ensure that you have completed all of the pre-installation tasks specified in chapter [3.](#page-6-0)
- When installing ECMSDK, check that the Oracle Database with which you want to associate ECMSDK is running during installation.

## <span id="page-23-2"></span>*11.2 Troubleshooting Installation Errors*

If you encounter an error during the installation of ECMSDK due to incorrect information entered for any of the values in the Environment.properties

1. Note the error and review the installation logs for causes

See Also: Section [11.2.1](#page-23-3)

- 2. Correct the values in Environment.properties
- 3. Remove the failed installation by following the steps in chapter De-Installation Instructions
- 4. Execute the scripts again.

See Also: Section [11.3](#page-23-4)

#### <span id="page-23-3"></span>11.2.1 Location of Installation Log Files

Depending the type of installation or upgrade, ECMSDK writes the following log files during the installation/upgrade process:

- \$ECMSDK\_HOME/logs/CreateSchema.log
- \$ECMSDK\_HOME/logs/PatchEcmsdk.log

## <span id="page-23-4"></span>*11.3 ECMSDK Installation and Configuration Problems and Solutions*

Most installation and configuration errors involve failure to carefully follow preinstallation instructions. The following table describes some common installation and configuration problems, possible causes, and what you should do to correct the problem. Note that installation and configuration actions are captured in log files that you can examine to assist in troubleshooting efforts.

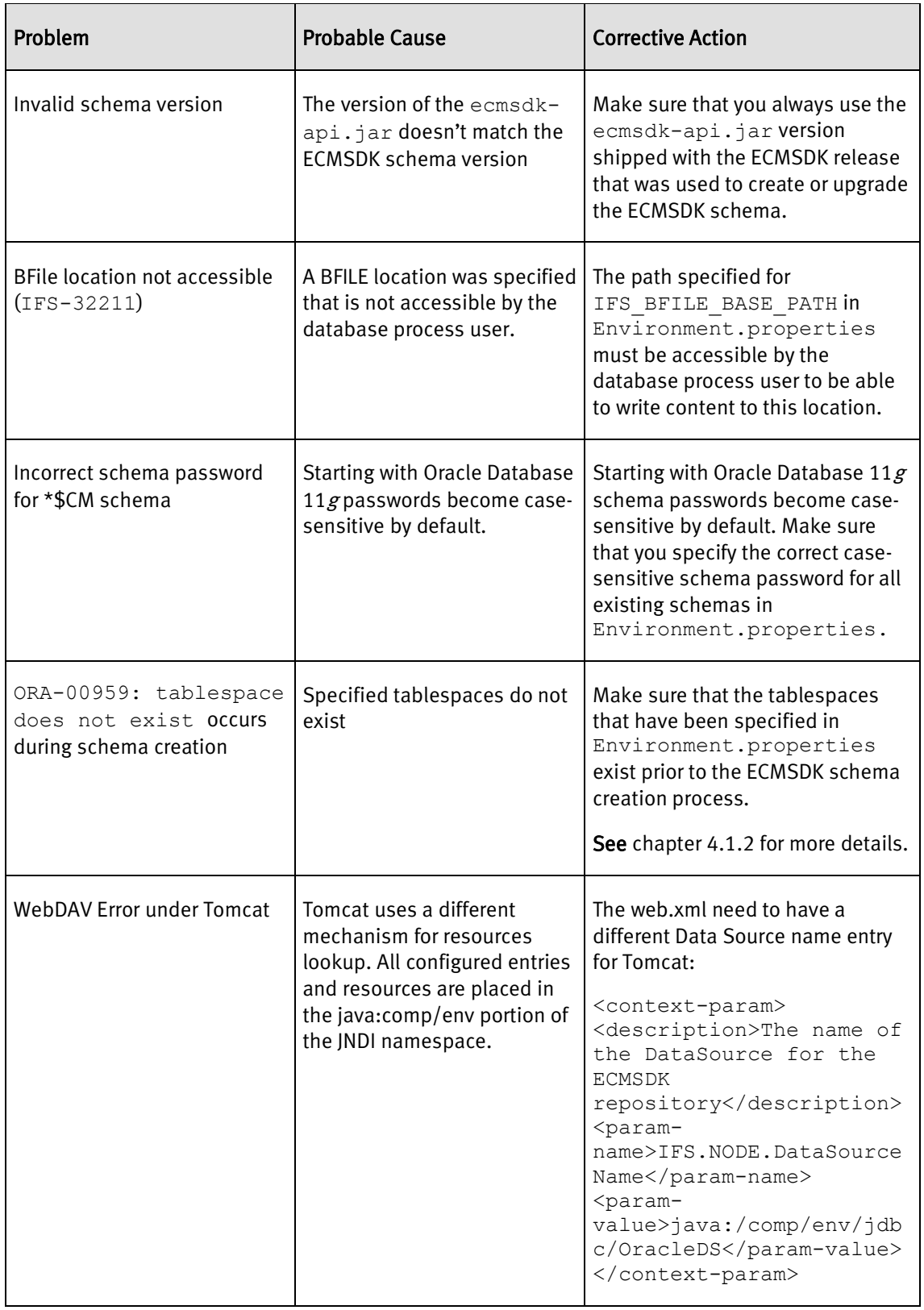

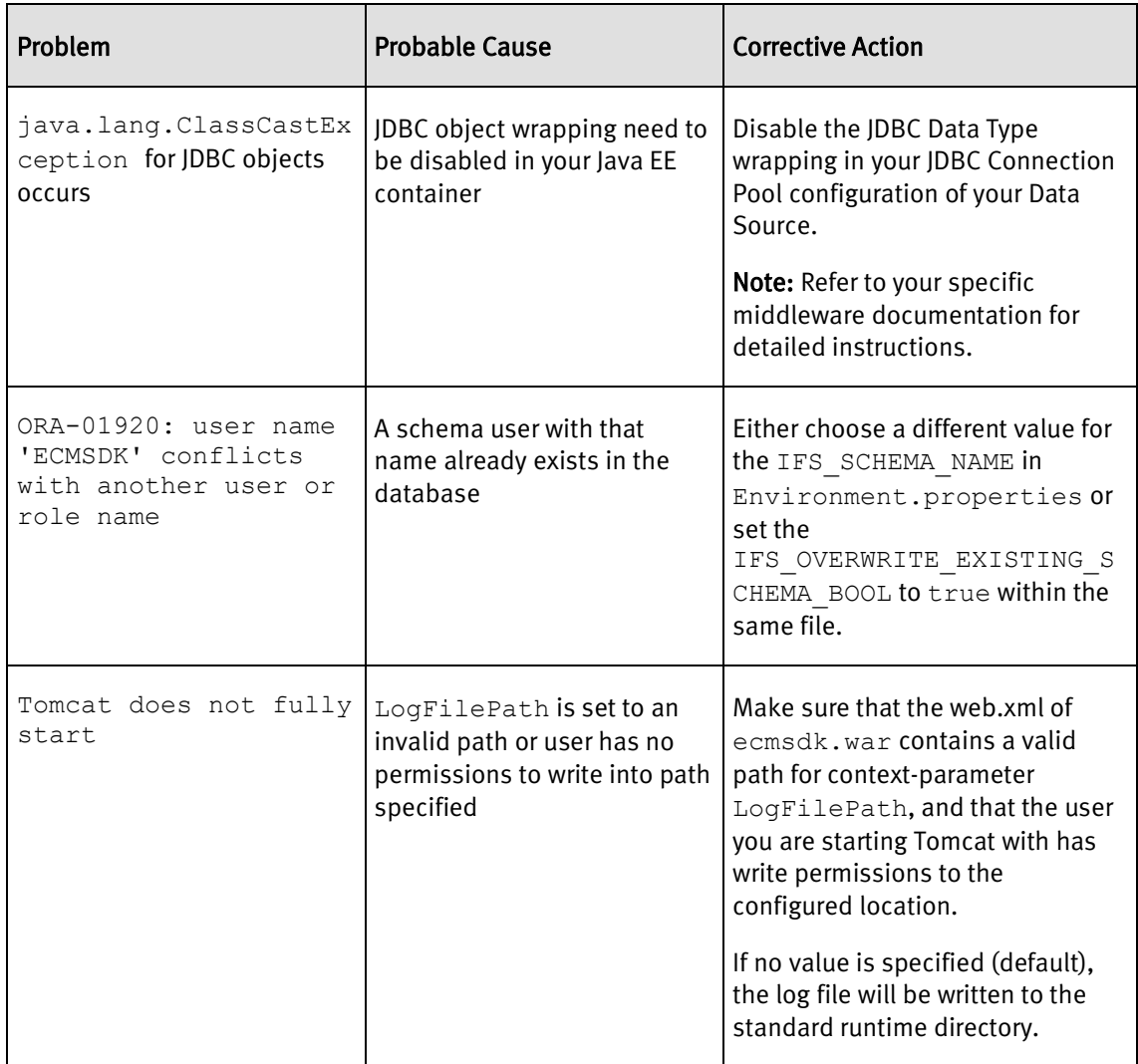

*Table 3: Installation and Configuration Problems and Solutions*

## <span id="page-26-0"></span>*11.4 Need More Help?*

For more help troubleshooting ECMSDK installation, go to http://www.ecmsdk.com

If you have a support contract with inxire, feel free to log a Support Ticket. The steps to download any available ECMSDK patches from ecmsdk.com are:

- 1. Go to [http://www.ecmsdk.com.](http://www.ecmsdk.com/)
- 2. Click Downloads.
- 3. View the latest Release Notes and go through the information before downloading the specific ECMSDK release.

If you do not find a solution for your problem, contact us:

inxire GmbH Hanauer Landstr. 293 A

60314 Frankfurt, Germany

Telefon: +49 69 870000-10 Telefax: +49 69 870000-11

E-Mail: [info@ecmsdk.com](mailto:info@ecmsdk.com) Internet: [http://www.ecmsdk.com](http://www.ecmsdk.com/)